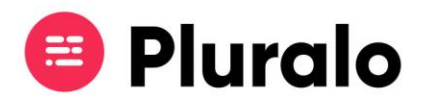

## $\equiv$

## Quero editar as informações de um agente, como faço?

Saiba como editar a ficha de um agente, desde informações, às comissões.

Após criar a ficha de um agente, preencher as respectivas informações e comissões, terá sempre a opção de editar essas informações, de modo a manter a ficha do agente sempre actualizada.

Entre no separador "People". Nessa página encontrará todos os agentes com quem já está conectado, e também os que ainda se encontram pendentes.

Pode pesquisar um agente pelo nome, para o encontrar mais fácil e rapidamente.

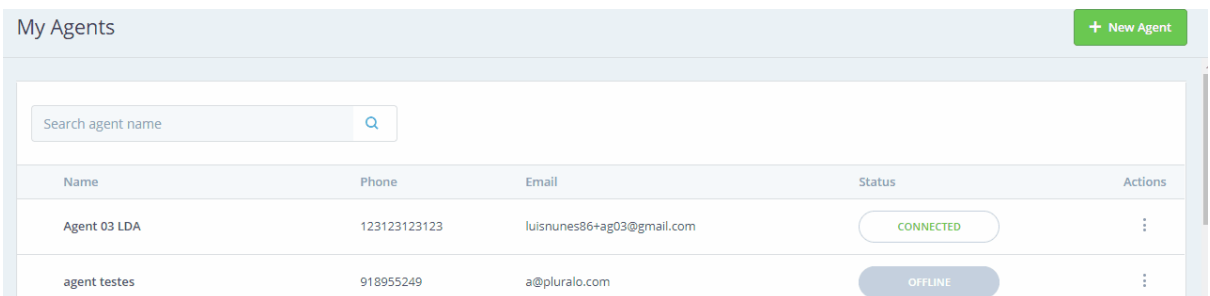

Depois de encontrar o agente que pretende editar pode aceder à sua ficha simplesmente clicando em cima do agente em questão, ou indo a Actions e seleccionando o lápis. Ambos os modos irão despoletar a ficha de agente para efectuar as alterações que desejar.

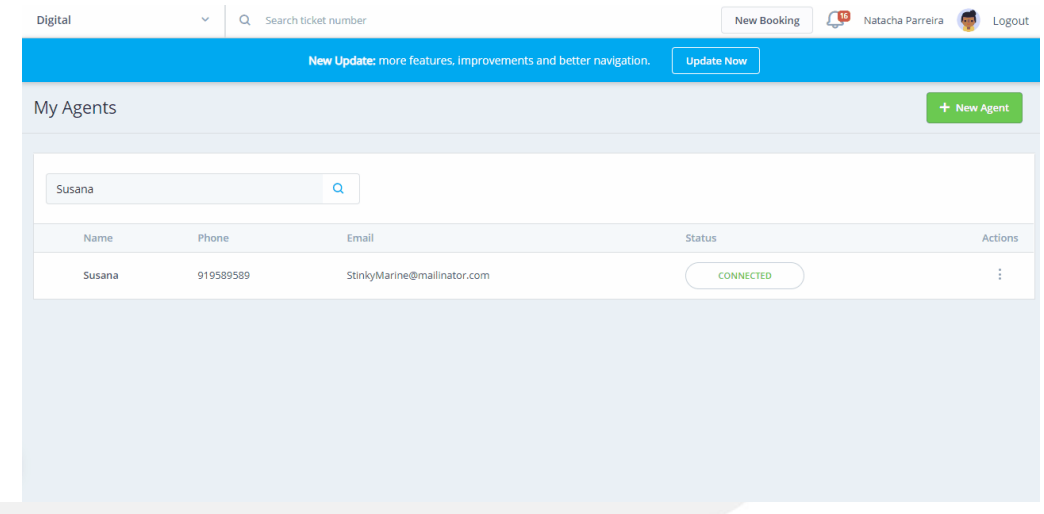

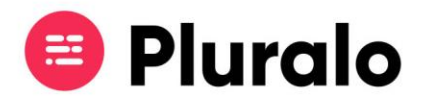

Dentro da ficha do agente poderá então efectuar as alterações que desejar, seja nas informações gerais ou nas comissões.

Quando tiver feito todas as alterações que precisa, não se esqueça de salvar.

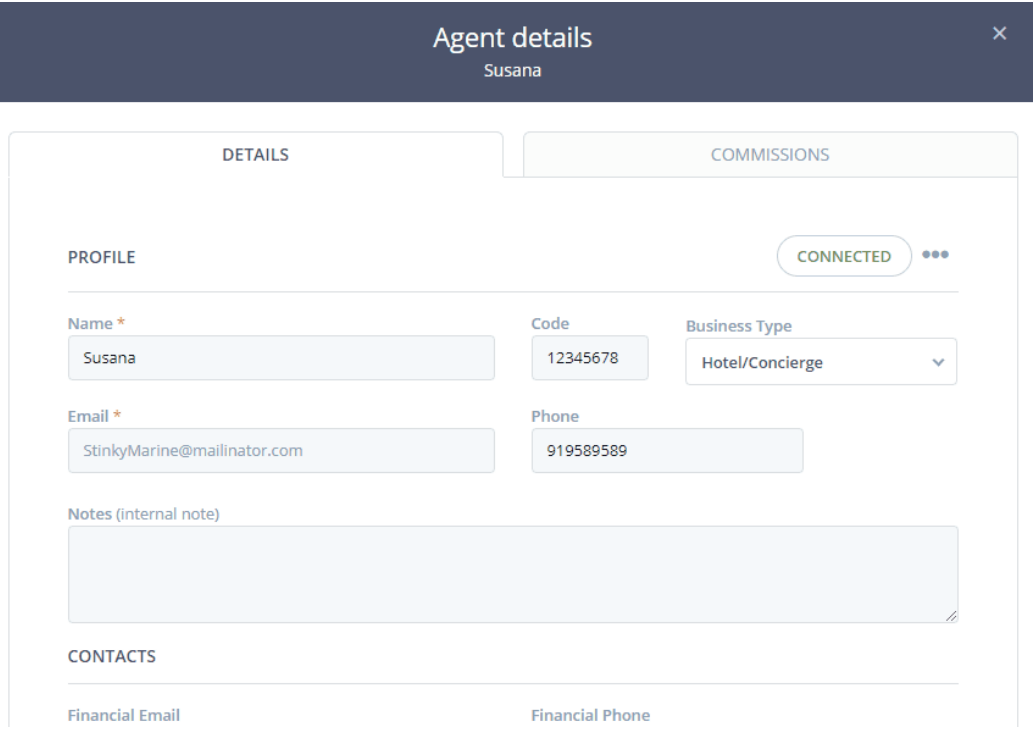

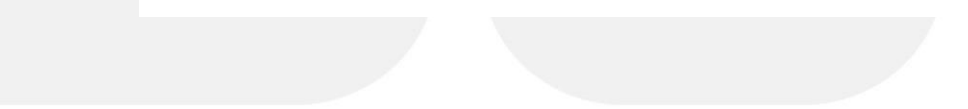

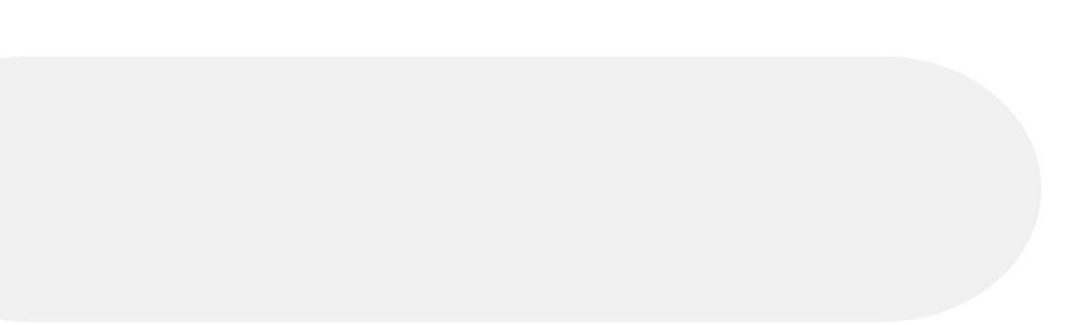